## User Permissions Required for the Store

Last Modified on 06/05/2019 8:46 pm EDT

There are seven **store** related user permissions. The first six automatically default to Yes for all Users. The View Item Cost in List Items permission automatically defaults to No.

Go to **Tools** > **Manage Users & Permissions** > **User IDs** (click on a UserID) > **User Permissions** (left) to set the permissions.

**Note:** After changing the permissions, you'll need to logout and log back in for the permissions to take effect.

## These are the permissions related to the Store:

| Category |          | User Permissions                         |  |  |  |
|----------|----------|------------------------------------------|--|--|--|
| Store    | V        | Store Menu                               |  |  |  |
|          | ✓        | Add/Edit Items                           |  |  |  |
|          | ✓        | Edit Item Price/End Price in Make a Sale |  |  |  |
|          | <b>✓</b> | View Store Reports                       |  |  |  |
|          | <b>✓</b> | Add/Edit Store Accounts                  |  |  |  |
|          | <b>✓</b> | Add/Edit Store Vendors                   |  |  |  |
|          | <b>V</b> | View Item Cost in List Items             |  |  |  |

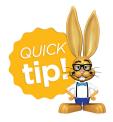

See Permissions for Jackrabbit Users for more information.